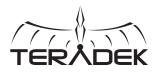

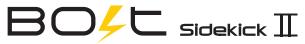

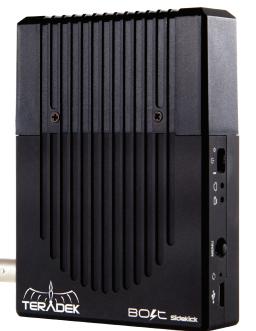

#### Uncompressed Long-Range Wireless HD Video

The Bolt range enables zero delay wireless video transmission for the most demanding cinema, broadcast, and UAV applications. Bolt Sidekick receivers support 1080p60 4:2:2 video up to 300ft line-of-sight from any Bolt transmitter.

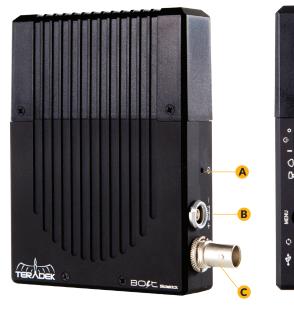

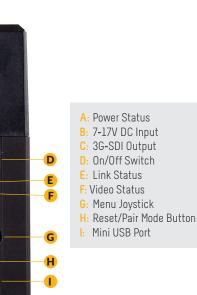

# **CONNECT AND POWER YOUR DEVICE**

- Connect the output from your video source to the SDI/HDMI input (C) on the Bolt transmitter. Connect the SDI output from Bolt Sidekick to the video input on your monitor.
- 2 Connect power to your Bolt transmitter. Power the Bolt Sidekick with the included A/C adapter or optional battery plate accessory. If using the battery plate, connect a compatible battery (AB Gold mount or V-Lock) to the plate, and connect the short cable from the plate to Bolt Sidekick's DC input (B).
- **3** Move the power switches on both the transmitter and Bolt Sidekick (D) to the **ON** position.

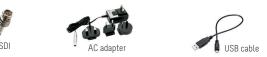

# **PAIRING INSTRUCTIONS**

- 1 After powering the transmitter and Bolt Sidekick, connect a monitor to Bolt Sidekick's video output.
- **2** Use the **Menu joystick** on Bolt Sidekick to enable the OSD and select '**Pairing**'.
- **3** Confirm that "**Please activate pairing on TX**" is displayed on Bolt Sidekick's output.
- 4 On the transmitter, use a paper clip (or similar) to press the Reset/Pair Mode button (J). After a few seconds, Bolt Sidekick should display Pairing: BP00XXXX. If not, power cycle Bolt Sidekick and the transmitter and try again.
- 5 Using the Menu joystick, select 'OK' to finish pairing. This process takes up to a minute. If pairing fails, power cycle the receiver and the transmitter and try again.

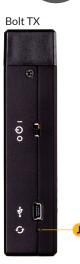

#### NEED MORE HELP?

Support: http://support.teradek.com  $\rightarrow$  Contains tips, information and all the latest firmware & software updates. TERADEK SUPPORT STAFF: support@teradek.com or call 888-941-2111 ext2 (Mon-Fri 7am to 6pm PST)

## **DEVICE OPERATION**

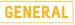

- Keep the transmitter and Bolt Sidekick at close range for 60 seconds after powering on the devices. This allows them to scan for and select the best wireless channel.
- For best results when using multiple Bolt systems in the same area, place the transmitters and receivers a few feet apart from each other.
- Operation of other wireless equipment may interfere with the Bolt. For best results, separate other wireless transmitters and receivers as much as possible.

## MOUNTING

- Mount the Bolt Sidekick vertically, keeping the antennas clear of any obstructions.
- Orient the transmitter and Bolt Sidekick so they are parallel to each other.
- For best results, orient Bolt Sidekick so the front or back has clear line-of-sight to the transmitter.

## **ON SCREEN DISPLAY OPERATION**

**Status Screens** - Activate the status OSD by depressing the 'Menu Joystick' button (G), and cycle through screens by pressing these buttons up or down. Hide the status screen by pressing left.

- <u>Main Status Screen</u> This screen displays the status of the wireless receiver, along with the current video resolution, frequency, link quality (if connected).
- Time Code Screen Displays the current time code if received from the transmitter.
- Temperature Status Screen Displays the current internal temperature of the unit.
- TX Input Voltage Status Displays the current voltage of the transmitter.

**Menu Operation** - Launch the menu by pressing right while the OSD is active. Exit from the menu by pressing left.

- <u>Test pattern</u> Select a video output format from this menu to output a test pattern over HDMI and SDI. Return to the previous video by pressing left on the 'Menu' joystick.
- <u>Pairing</u> Select Pairing to link your receiver with another transmitter. Once pairing is activated on the receiver, turn on the transmitter and use a paper clip to hold the reset button (between the DC input and power switch) for 1 second and release. The red warning LED and link LEDs will blink to indicate that pairing is active.
- <u>OSD Settings</u> Choose when to display the OSD. By default, the OSD is displayed when the link is down. "Hidden by default" hides the OSD until it is activated by the joystick. If "Always show OSD" is selected, the OSD will be displayed unless deactivated by the joystick.
- **<u>Reset All Settings</u>** Use this to reset all configurable options to their factory defaults.
- **Device Info** Displays the model and serial number.

# **BOLT MANAGER SOFTWARE**

Bolt Manager allows you to configure and upgrade your Bolt Sidekick. It is available at **www.teradek.com/pages/downloads**. The following configuration is available:

 Region Selection - Configure Bolt to comply with your region's regulations governing use of the 5GHz spectrum.

### **BOLT CONNECTOR / PIN-OUT**

Bolt uses a 2-pin connector

| <u>Pin</u><br>1*<br>2 | <u>Description</u><br>GND<br>+DC | 8 Julio 2 |
|-----------------------|----------------------------------|-----------|
|                       |                                  |           |

\* Pin 1 is closest to the <u>red dot</u> on the connector

### **CUSTOM / 3RD PARTY CABLES**

- Test the power cable polarity with ONLY the power cable connected to Bolt. Do not connect video cables.
- Check the power cable for shorts and proper grounding.

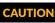

Using a reverse polarity or improperly–constructed power cable can damage the product and is not covered under warranty.

#### IEED MORE HELP?

Support: http://support.teradek.com → Contains tips, information and all the latest firmware & software updates. TERADEK SUPPORT STAFF: support@teradek.com or call 888-941-2111 ext2 (Mon-Fri 7am to 6pm PST)